Socrates Learning Management System Course Creation Documentation Version 0.6b

> Prepared by D'Arcy Norman Learning Software Development, Ltd. February 1, 2003

# **Table of Contents**

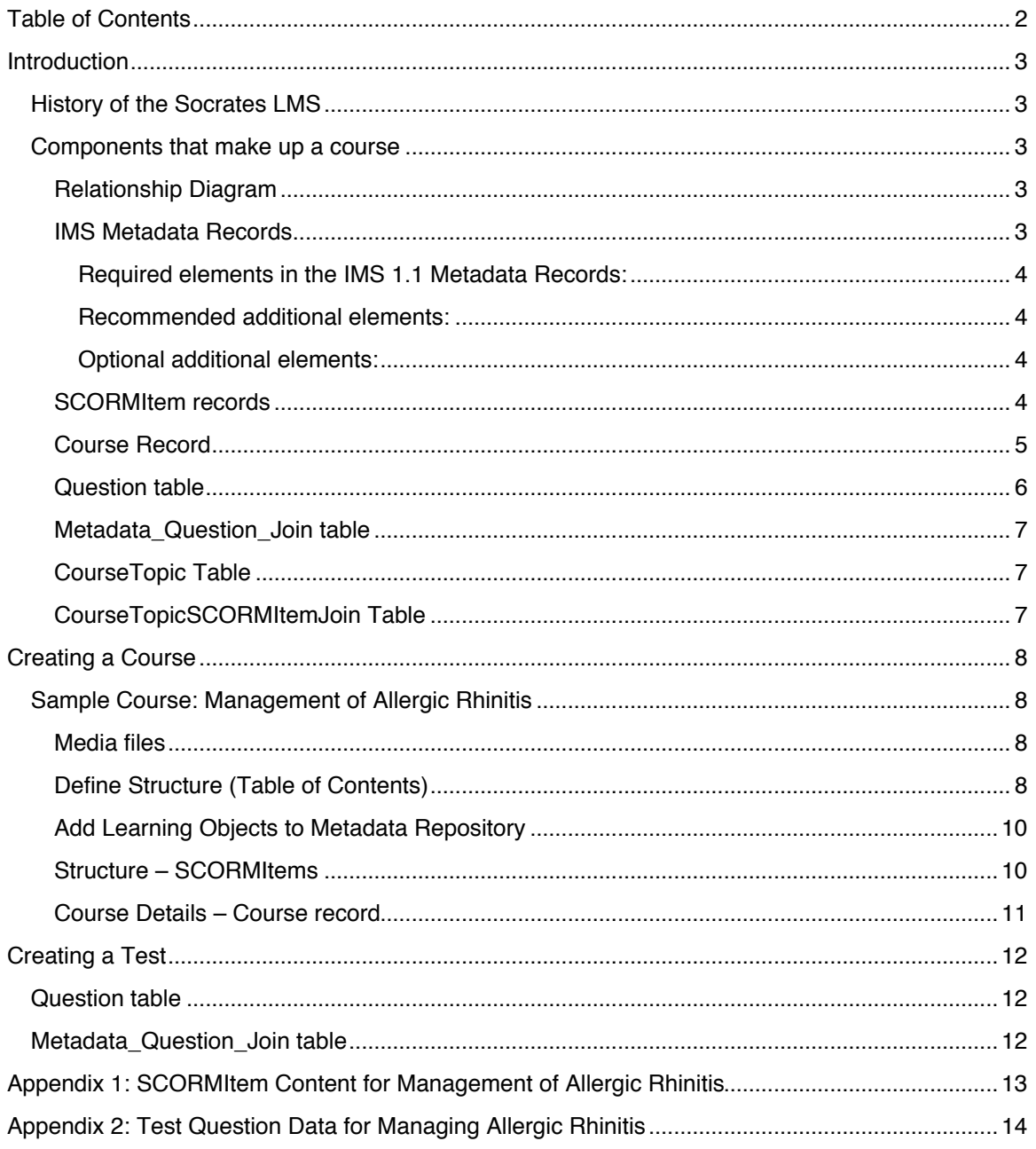

## **Introduction**

## **History of the Socrates LMS**

The Socrates LMS is a direct descendant of a Learning Object Repository prototype application developed at the University of Calgary. It provides a set of additional functionality on top of the repository, in order to enable the implementation of a Learning Management System.

The repository had existing functionality to support storage and manipulation of IMS Metadata (1.1) documents, as well as user account information. The Socrates LMS was designed to leverage the concepts and techniques developed as part of that repository, in a new and separate software application.

## **Components that make up a course**

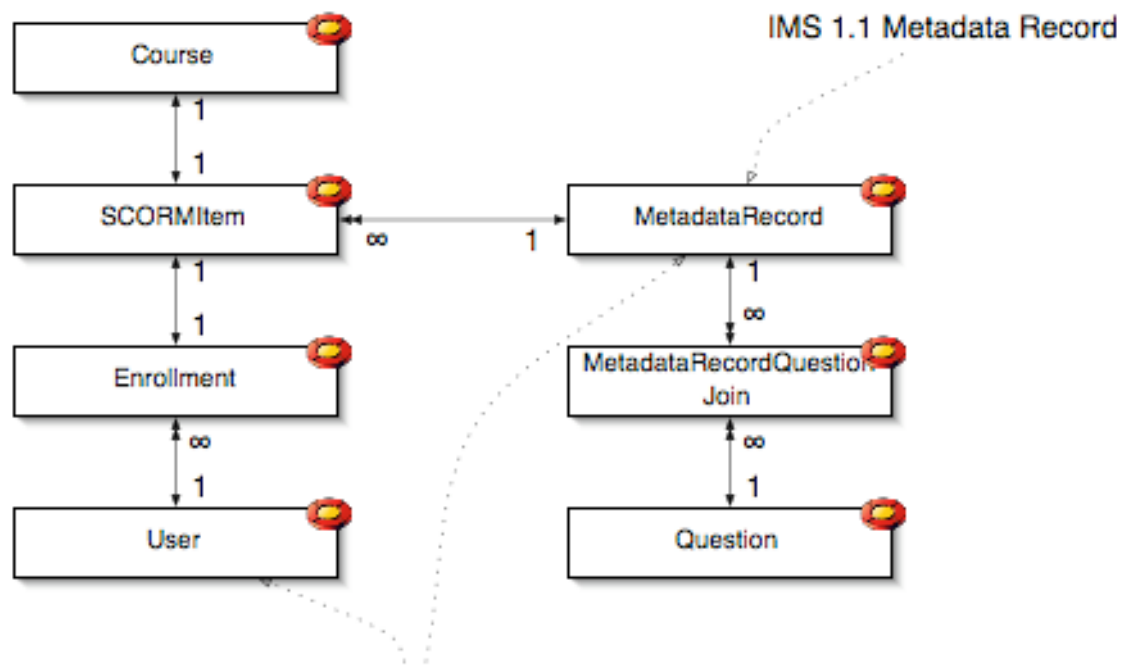

## **Relationship Diagram**

Components from repository

**Figure 1. Relationship between components of the Socrates LMS**

## **IMS Metadata Records**

The repository that was used as a base for the LMS was designed to store IMS 1.1 Metadata records (insert reference to online specification). This provides a foundation for the storage of information used in the storage and retrieval of content used as part of a course in the LMS.

IMS Metadata records are divided into a number of sections, but not all of them are used in the context of this LMS. The sections which are relevant to this LMS are General, Classification, Technical, Lifecycle and Relation.

#### **Required elements in the IMS 1.1 Metadata Records:**

general.title.langstring technical.location

#### **Recommended additional elements:**

classification.keywords.langstring

- classification.purpose.langstring
- general.description.langstring
- lifecycle.contribute.centity.vcard
- lifecycle.contribute.date
- lifecycle.contribute.role.langstring

#### **Optional additional elements:**

relation.kind.langstring relation.resource.entry rights.copyrightandotherrestrictions rights.description.langstring technical.format.langstring technical.size

## **SCORMItem records**

The SCORMItem table is used to provide structure to the set of IMS Metadata records that make up a course. This table enables the LMS to generate and store course structures that are conceptually compatible with IMS Content Aggregation or SCORM Content Packages. This table is a recursively joined table, enabling it to represent infinitely deep (or shallow) course structures. Each SCORMItem record has its own Title, Visibility (active state), and is joined to a single IMS Metadata Record which in turn provides additional information like Location of the resource associated with this portion of the course.

The Table of Contents of a course is directly generated from the records in this table. SCORMItem records marked with isRoot = true are assumed to be root nodes of a course structure, and are treated as courses themselves. SCORMItems with isVisible = false are assumed to be disabled, and are thus not added to the course structure. SCORMItems with a non-zero Metadatarecord value are assumed to have associated content, and will display the resource described by the joined IMS Metadata Record when selected. SCORMItems with a Metadatarecord = 0 are assumed to have no associated content. These items are not uncommon – the root node of a course has no associated content, neither does the chapter/module-level items of a course.

#### **Fields in TBL\_SCORMItem Table:**

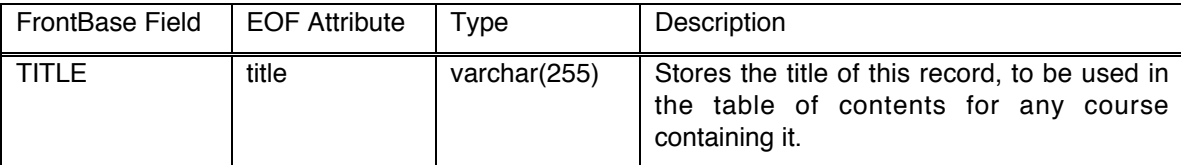

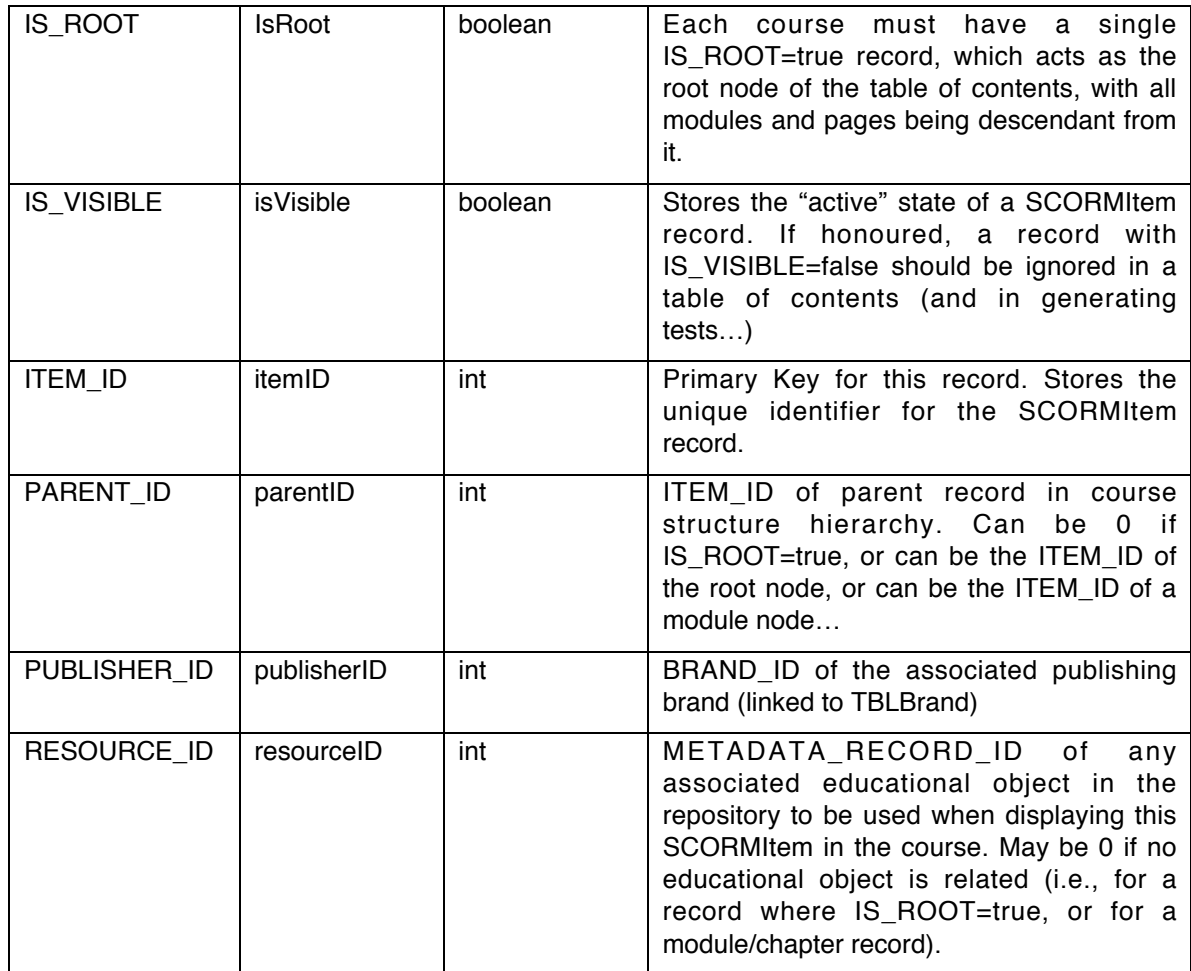

## **Course Record**

The Course record is technically optional, but is used to provide full functionality in displaying a table of contents for a course (the Course Menu). This record stores a link to the thumbnail image used to represent the course, as well as the cost, provider, and description of the course. This record also determines if a course should attempt to generate a test or not. This record must have the same primary key value as the root SCORMItem node record for the course.

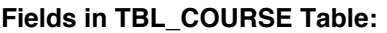

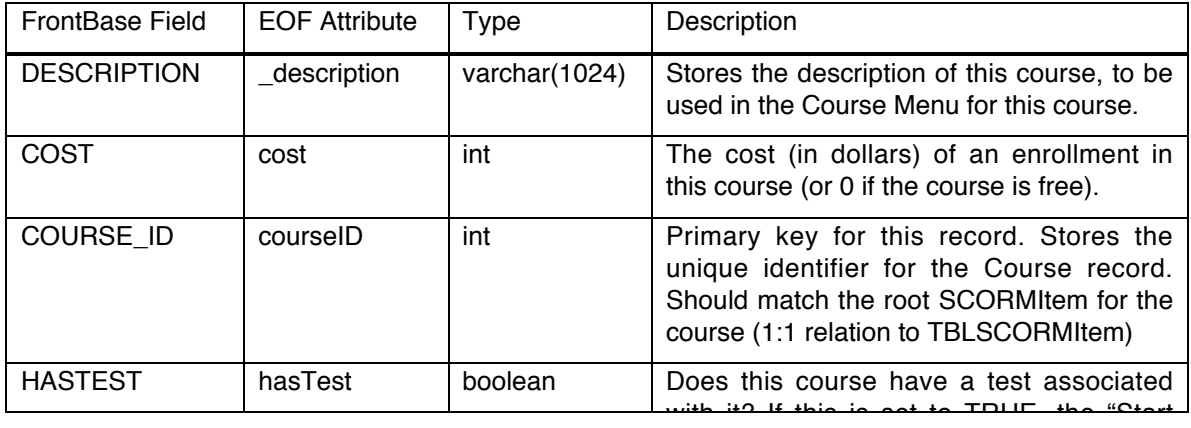

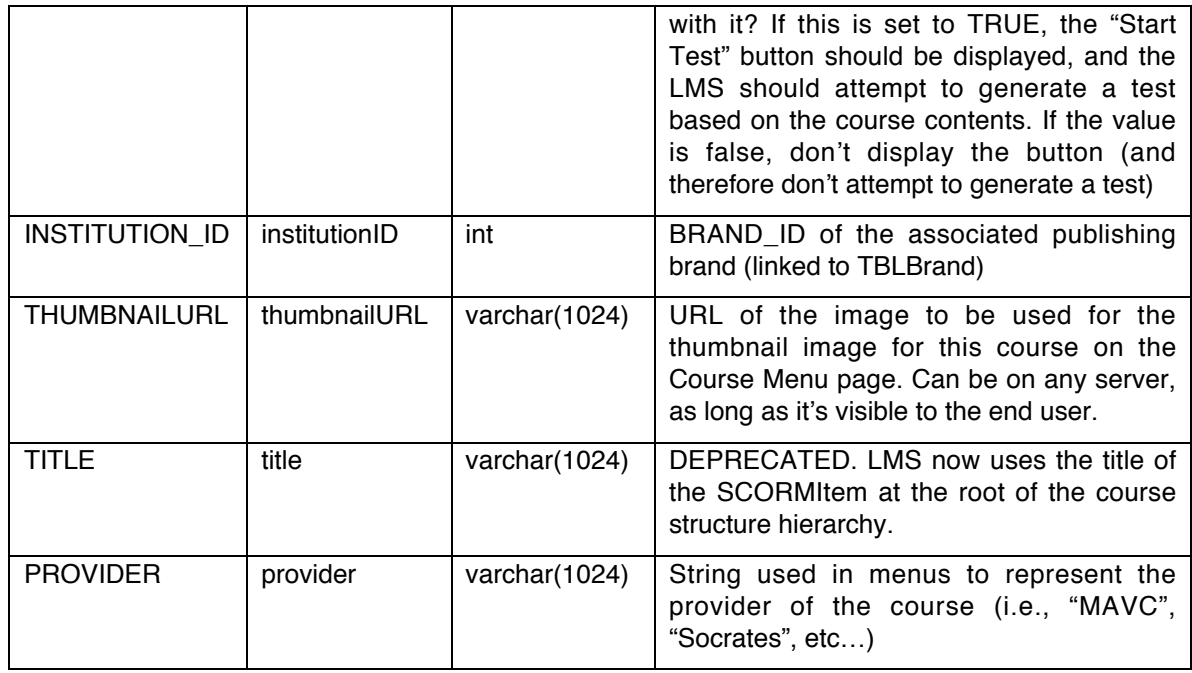

## **Question table**

The Question table stores the data used to generate individual test questions in a course test. This record stores the question itself, as well as up to 5 alternate answers, correct and incorrect responses for each alternate, and the correct answer for the question.

A Question record is not directly associated with any course or content, and may be re-used in any course, in any order.

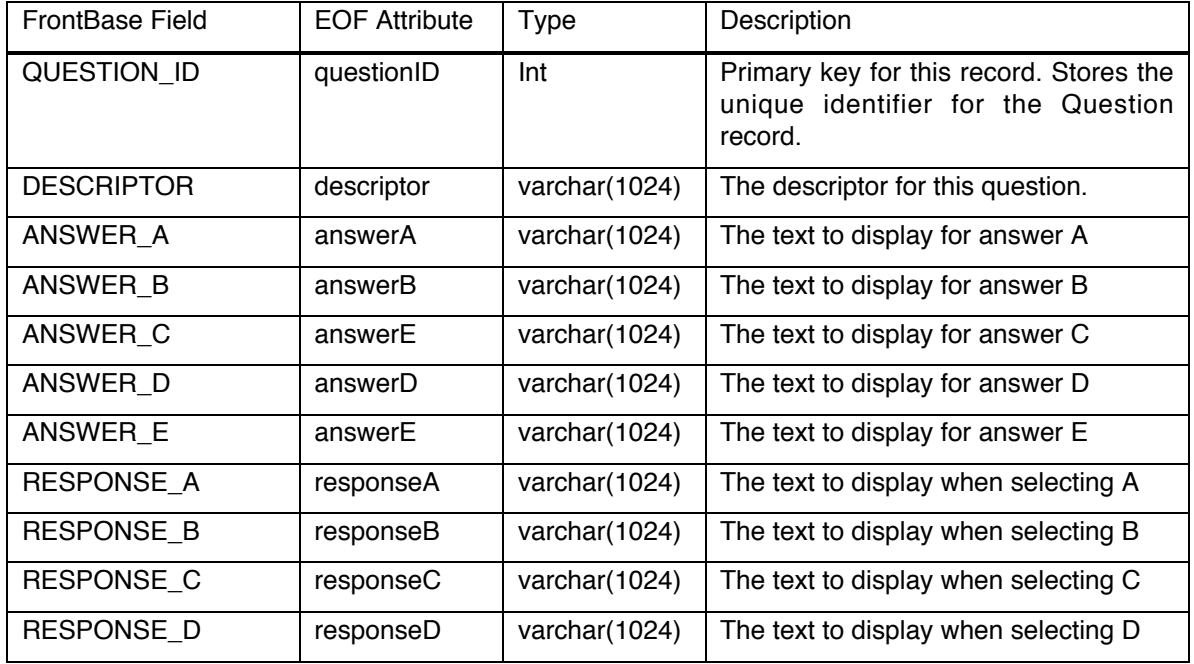

#### **Fields in TBL\_QUESTION Table:**

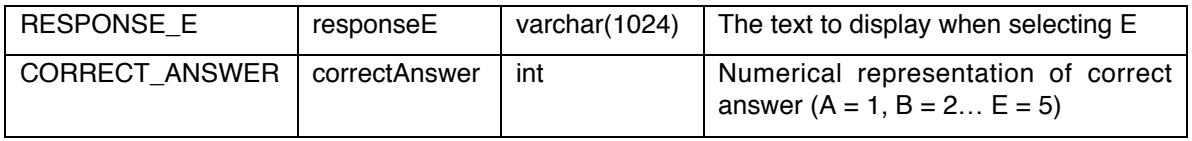

## **Metadata\_Question\_Join table**

This table is used to associate existing Question records with IMS Metadata Records, and by extrapolation, to at least one course. Multiple Metadata\_Question\_Join records may be used to associate a single Question with multiple MetadataRecord records, and therefore multiple courses. The fields of this table are only the primary keys of the Question and MetadataRecord to be associated in a many-to-many relationship.

#### **Fields in TBL\_METADATA\_QUESTION\_JOIN Table:**

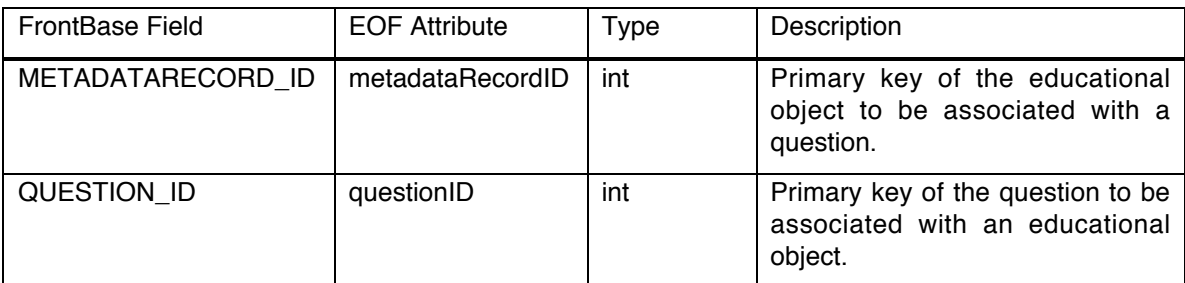

## **CourseTopic Table**

This table is used to refine course listing in the Course Catalog screens. Courses can be assocated with specific course topics, enabling the user to show only those courses for a given topic.

#### **Fields in TBLCOURSETOPIC Table:**

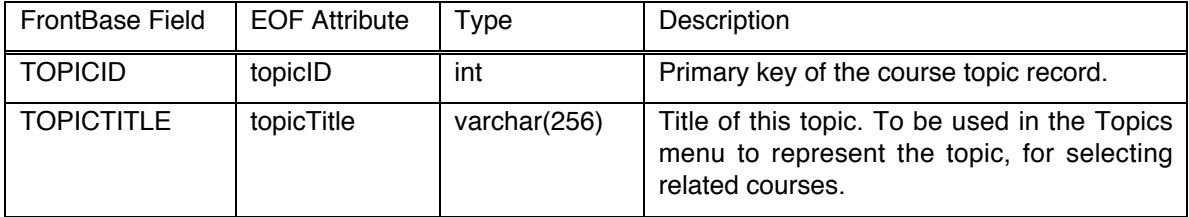

## **CourseTopicSCORMItemJoin Table**

This table is used to join the root SCORMItem record for a course with any number of relevant CourseTopic records. This is a many:many relationship for a SCORMItem to the CourseTopic table.

#### **Fields in TBLCOURSETOPICSCORMITEMJOIN Table:**

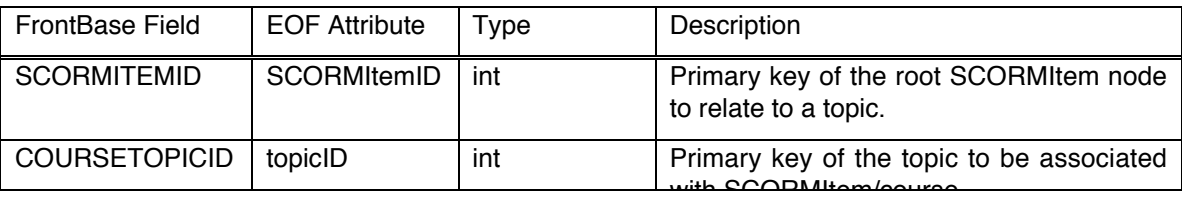

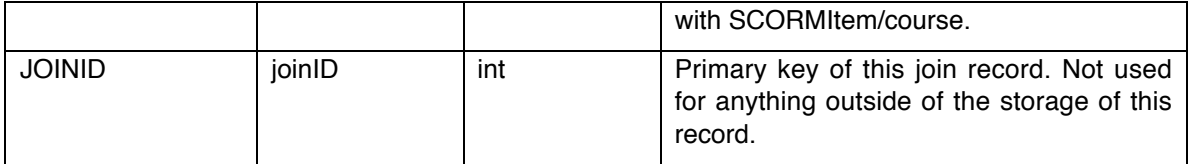

## **Creating a Course**

## **Sample Course: Management of Allergic Rhinitis**

This course was provided for implementation in typical format. A set of HTML pages and supporting files were produced, and a separate course description document was provided. Following is a breakdown of the basic tasks required to implement this course in the Socrates LMS.

#### **Media files**

The most concrete starting point for course creation is in gathering the media files used to present the course. This allows for course creation to adapt to any changes which may have been required during media creation. If course creation began with a static table of contents, there would be little flexibility to accommodate design constraints or innovations.

At this stage, only the .html files are necessary. Supporting media such as images and videos are not necessary. It is ideal if the filenames of the .html files become locked at this stage. Publish these .html files to their final location on a web server (such as the /courses/<provider>/coursename directory on socrateslearning.com). This reserves the filenames, and allows initial testing of the course during implementation in the LMS.

The recommended hierarchy for the courses directory on the socrateslearning.com webserver is this:

http://www.socrateslearning.com/courses/

<provider>/ where provider is an abbreviated and web-friendly label for the producer or company producing the course (for example "socrates", "mavc" or "edumed")

<coursename> where coursename is an abbreviated and web-friendly label for the course itself (for example "rhinitis", "cancercare", or "osteoporosis").

An example course path might be something like:

http://www.socrateslearning.com/courses/socrates/samplecourse/

This path, as published by the webserver, is mapped to the physical directory

/Library/WebServer/Documents/courses/socrates/samplecourse/

on the Socrateslearning webserver.

## **Define Structure (Table of Contents)**

Once the .html files have been identified and published, the exact structure of the course can begin to be identified. This exact structure is usually subtly different from the originally planned structure, whether for technical or pedagogical reasons.

There is one limiting factor in the behaviour of the Socrates LMS that directly impacts the structure of courses. The only real rule in course creation is that "Thou shalt not have Pages at the Root of thine Course." Pages (nodes that have associated metadata objects and therefore will present the user with a web page when selected) may be placed within Chapter nodes (also called Module nodes), and all Pages within a Module will be presented properly. Pages at the root of a course will be presented, but inter-page navigation within the course becomes confusing to the user.

A simple course structure should look something like:

Root

Chapter 1 Page 1 Page 2 Page 3 Chapter 2 Page 4 Page 5 Page 6

The specific structure for Management of Allergic Rhinitis looks like:

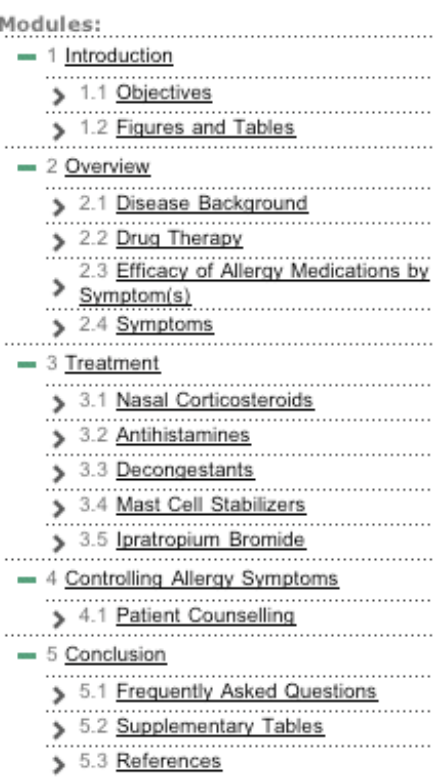

Once the structure of the course has been laid out, and approved by appropriate partners (course producer, Socrates Learning, content designer…), any gaps or missing content can be identified and filled, with modifications to the media and course structure as needed.

## **Add Learning Objects to Metadata Repository**

Now that the course has been defined as concretely as possible, it is time to start entering data into the LMS database. The first step of this process is adding Learning Objects to the Metadata Repository. Learning Objects are simply described as a combination of media (the web pages) and some additional metadata which provides contextual information such as:

Where is the media? What is it called? How is it described? Who created it? What are the rights associated with the media? And many other bits of data (just look at the complexity of the database used to store it!)

The process of adding Learning Objects to the Metadata Repository has been somewhat simplified. Log into the Socrates LMS, and if your account has Administrative privileges for the brand of the LMS that you are using, you will see an "Add Object" link in the Administration tool set in the left sidebar. (note: this link will be prettied up as soon as we have finalized the title of the link and produced a fancy graphic for it).

The Add Object page brings up a number of text fields for entering data about the new learning object. Some of these fields are mandatory, some are optional, and some are just plain meaningless (but are included for adherence to the IMS 1.1 specification).

These fields are required for a learning object to be used by the Socrates LMS:

General Title General Description Technical Format (use "text/html" for web pages) Technical Location (the absolute or server-relative URL of the web page)

These fields are optional:

General Keywords Classification Keywords Rights CopyrightAndOtherRestrictions Lifecycle Contributor Technical Size Technical Requirements

Once the data has been entered for a learning object, click "Save" to store it in the database. A whole bunch of joined records will be generated and committed into the database, so be patient if it takes a second or two.

Once it's saved into the database, you should be presented with the Metadata Record ID for that object. That's important. Write it down (as well as where it belongs in the course structure) – we'll be using that in a minute…

Lather, Rinse, Repeat.

#### **Structure – SCORMItems**

Now that the Learning Objects to be used in a course have been added to the repository, a course structure can be generated. Remember that the reason the Socrates LMS uses Learning Objects linked to the course structure, is to enable reusability of these objects. Objects can be used in any number of courses, allowing for efficiencies of content creation, as well as potential for customizability of the course. All that is required to assemble a course is to create a few records that provide structure to a subset of Learning Objects in the repository.

The most straightforward method of manually creating the data for the various SCORMItem records is to enter relevant information into a spreadsheet (see Appendix 1: SCORMItem Content for Management of Allergic Rhinitis).

Make sure that all SCORMItemID values are unique in the database.

Here are the steps involved with generating the SCORMItem records (refer to Appendix 1: SCORMItem Content for Management of Allergic Rhinitis for detailed example of the data produced by this process):

- 1. Define the root SCORMItem for a course. This will act as the hook for the LMS to rebuild the course structure. It is used in the Course Directory to list the course title. It should have a ParentID of 0 (since a root item has no parent). It should have an "isRoot" value of 1 (true). Additionally, it should have a MetadataRecordID value of 0, since no content is directly associated with the root.
- 2. Define the first module. Add a SCORMItem record for Module #1 (typically titled "Introduction"). It should have a ParentID value equal to the SCORMItemID of the root SCORMItem in this course. It should have an OrderInParent value of 1, and an isRoot value of 0 (false). It should have a MetadataRecordID of 0, since no content is directly associated with the Module.
- 3. Add Pages for any content belonging in this Module. They should have ParentID values equal to the SCORMItemID value of the Module record, and isRoot values of 0 (false). The OrderInParent value should be whatever page number this is in the Module (1, 2, 3, 4, 5…). Since the Pages have content associated with them, make sure the MetadataRecordID value is equal to the ID of the appropriate Learning Object in the repository. When this Page is presented by the LMS, it will look up the joined Learning Object and display that in the browser.
- 4. Repeat this process for all Modules and Pages in the course.

Once the data has been generated, use Frontbase Manager to manually add the records as defined in the spreadsheet. Copy-and-paste works well, but be careful of the nasty Microsoft Characters that may be embedded as part of a source Word document. The SQL query used to store the data may puke on these characters (typical offenders are the Smart Quotes).

> Note that the current implementation of the LMS requires titles for SCORMItems that are linked to Learning Objects (i.e., acting as Pages). This essentially requires duplicating the title from the Learning Object into the SCORMItem record, which is not a very clean or elegant way to generate a title for a course's table of contents. It does allow customization of a title on a per-course basis, but this behaviour should ideally be modified to use the SCORMItem title only if present, and fall back on the title provided for the Learning Object in its IMS metadata entry for general.title.

### **Course Details – Course record**

Now that the course has been added to the LMS, additional data may be entered in order to provide supplementary information on the Course Details page for the course.

The Course Details record will have the same ID as the root SCORMItem for the course, and adds information that does not belong in the SCORMItem record. This information includes Description, Cost, Provider, and ThumbnailURL (to display an image on the Course Details page). This record also stores a flag that determines if the LMS should attempt to generate a test for this course. For now, be sure to set that flag to false (since we haven't created the test yet, and the course is currently visible to LMS users).

## **Creating a Test**

Test questions in the Socrates LMS are represented by database records that are linked to Learning Objects in the Metadata Repository. If a Learning Object is added to a course (via a link to a SCORMItem record), any test questions associated with that Learning Object are automatically available to that course, and will be presented to the user if a test is generated for the course.

This abstraction will allow non-expert users to assemble courses (once a Course Creation tool has been produced) and the LMS will automatically generate appropriate tests for that course. This could also be used in the creation of remedial or review courses, which may be subsets of one or more courses, and customized by an individual user.

## **Question table**

Refer to Appendix 2: Test Question Data for Managing Allergic Rhinitis for a detailed description of the records used to represent and store questions which are used to generate a test.

## **Metadata\_Question\_Join table**

Questions may be associated with more than one Learning Object in the Metadata Repository (many:many relation), so we must use a join table to associate question(s) with Learning Object(s).

This is a simple table, with entries for the MetadataRecordID key of the Learning Object, as well as the QuestionID of the question to be associated with it.

# **Appendix 1: SCORMItem Content for Management of Allergic Rhinitis**

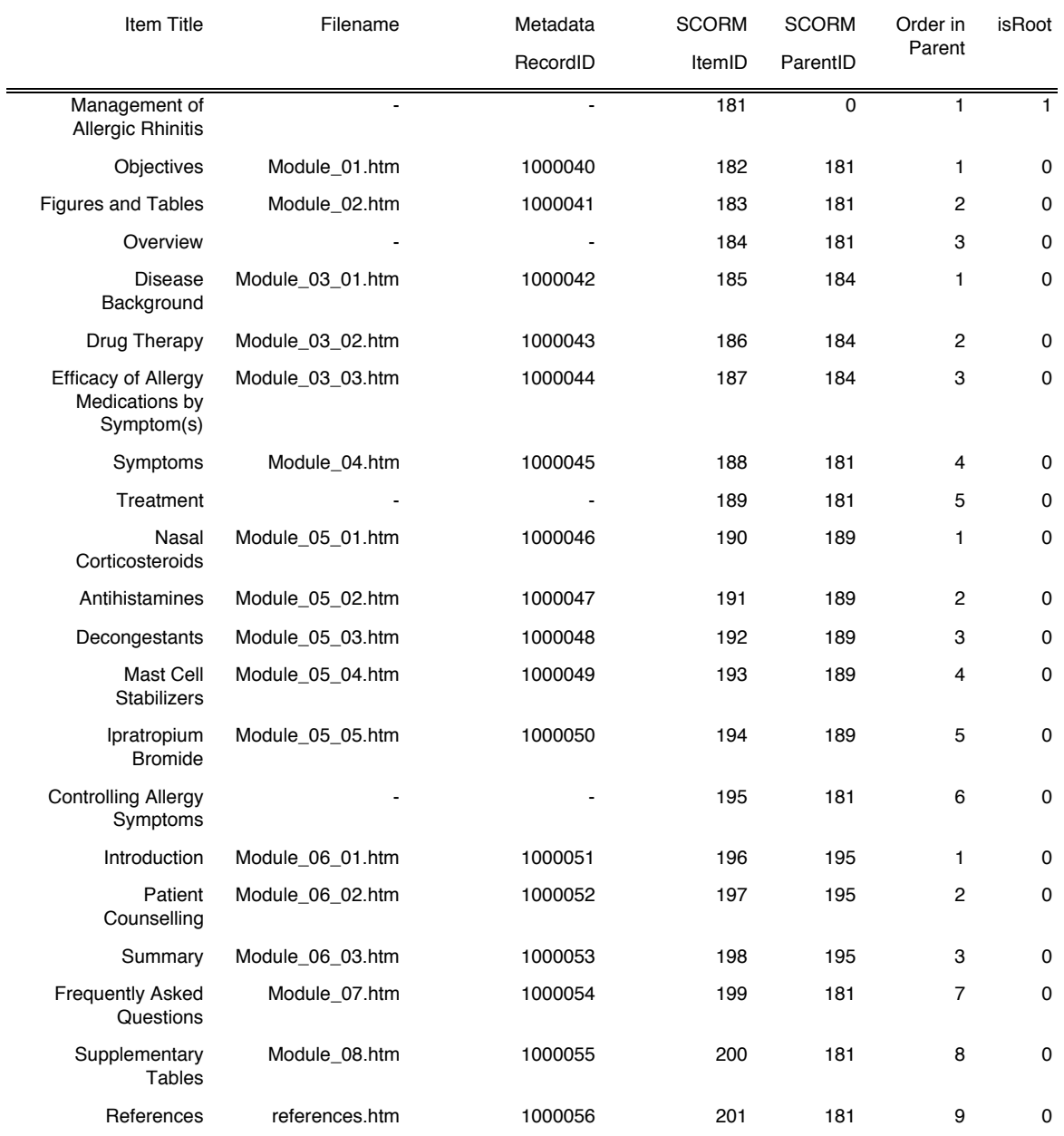

# **Appendix 2: Test Question Data for Managing Allergic Rhinitis**

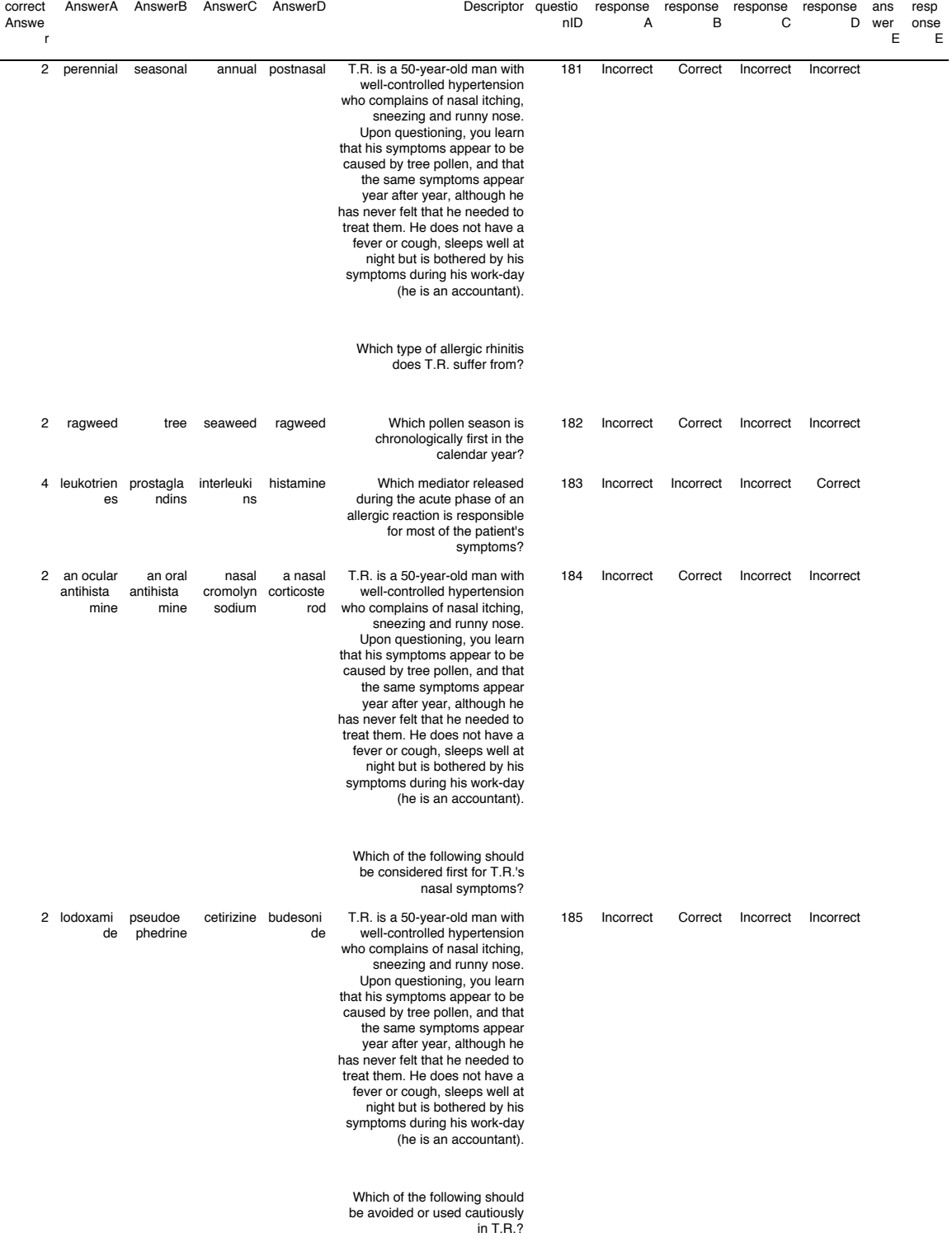

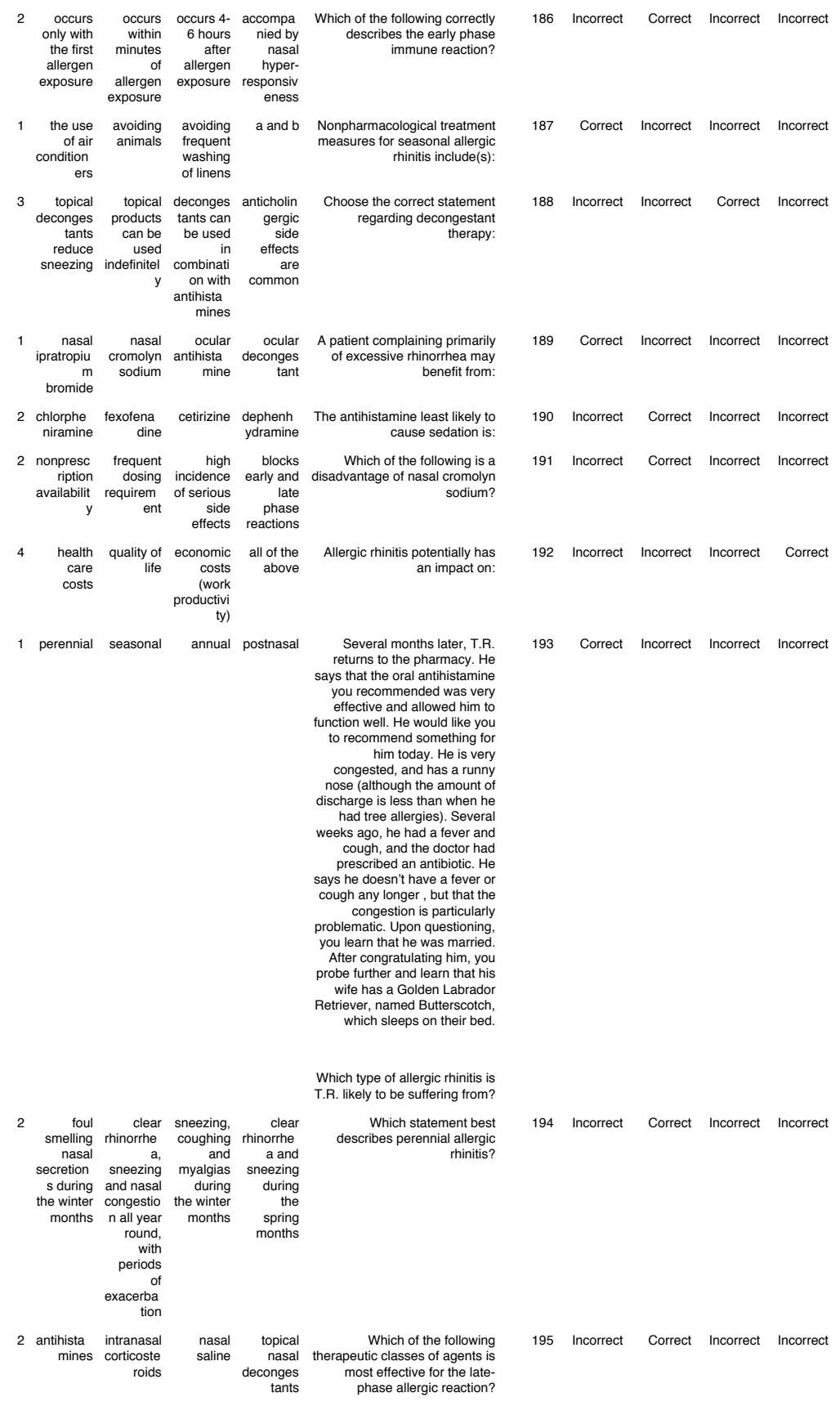

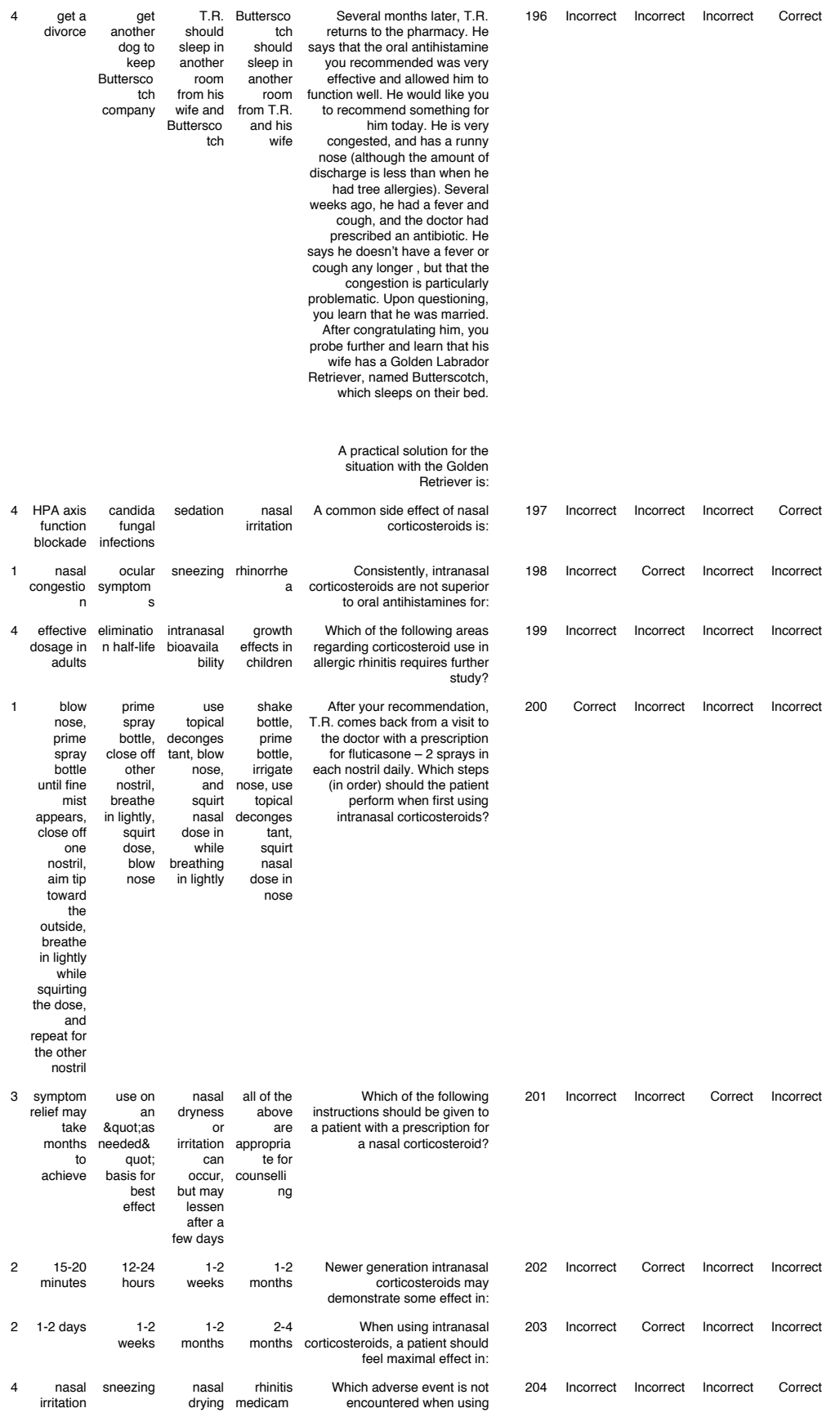

![](_page_16_Picture_191.jpeg)

e him to resume twice

daily use